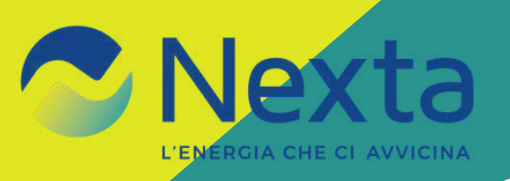

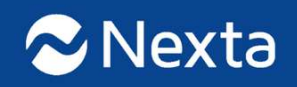

## **USER'S MANUAL APP** *NEXTA ENERGIA*

GUIDA ALLE FUNZIONALITÀ DELL'APPLICAZIONE PER SMARTPHONE E TABLET

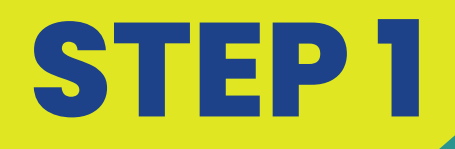

 $||| \hat{=} 100$ 

16:24

 $\approx$  Nexta

## **RICERCAE DOWNLOAD**

**VAI SULL'APP STORE DI APPLE O SUL GOOGLE PLAY STORE, CERCA L'APPLICAZIONE NEXTA ENERGIA ESCARICALA GRATUITAMENTE.** 

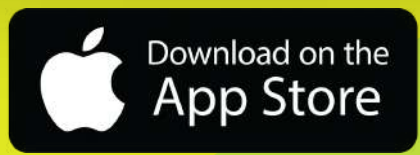

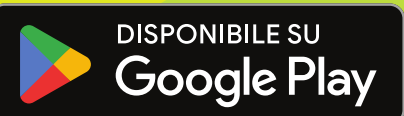

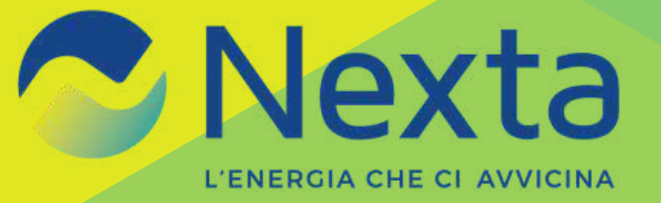

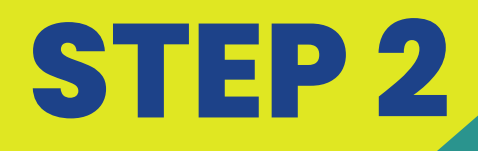

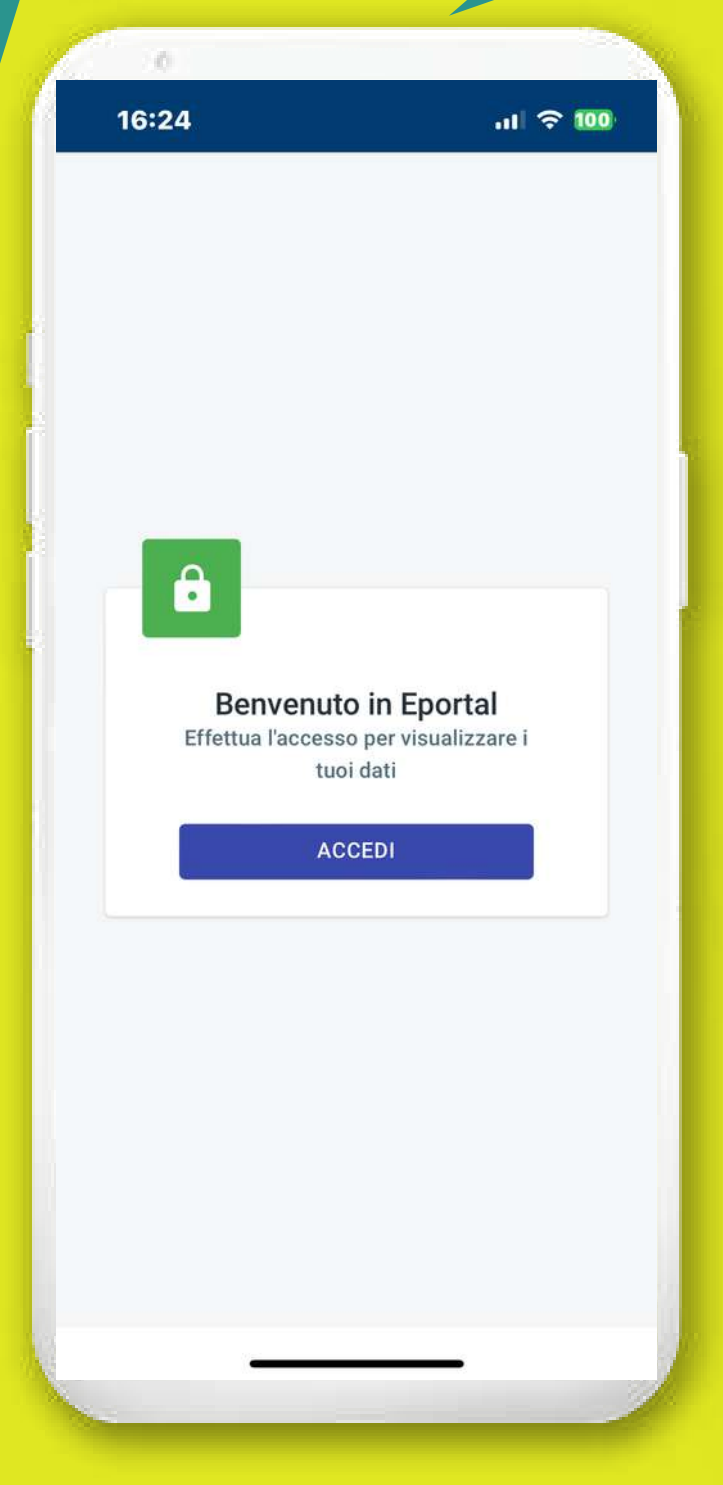

## **AVVIO E LOGIN**

**AVVIATA L'APPLICAZIONE SI ACCEDE ALLA SCHERMATA DI LOGIN. PER USARE L'APPLICAZIONE, IN SEGUITO ALL'INGRESSO UFFICIALE IN FORNITURA, OGNI CLIENTE PUÒ REGISTRARSI USANDO L'EMAIL INDICATA IN FASE DI CONTRATTO, O RICHIEDERE A NEXTA LA CREAZIONE DI UNA UTENZA.**

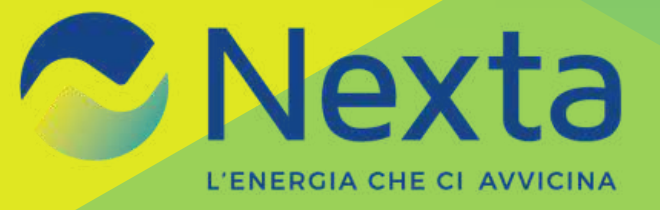

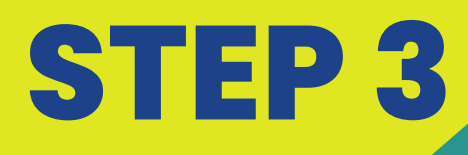

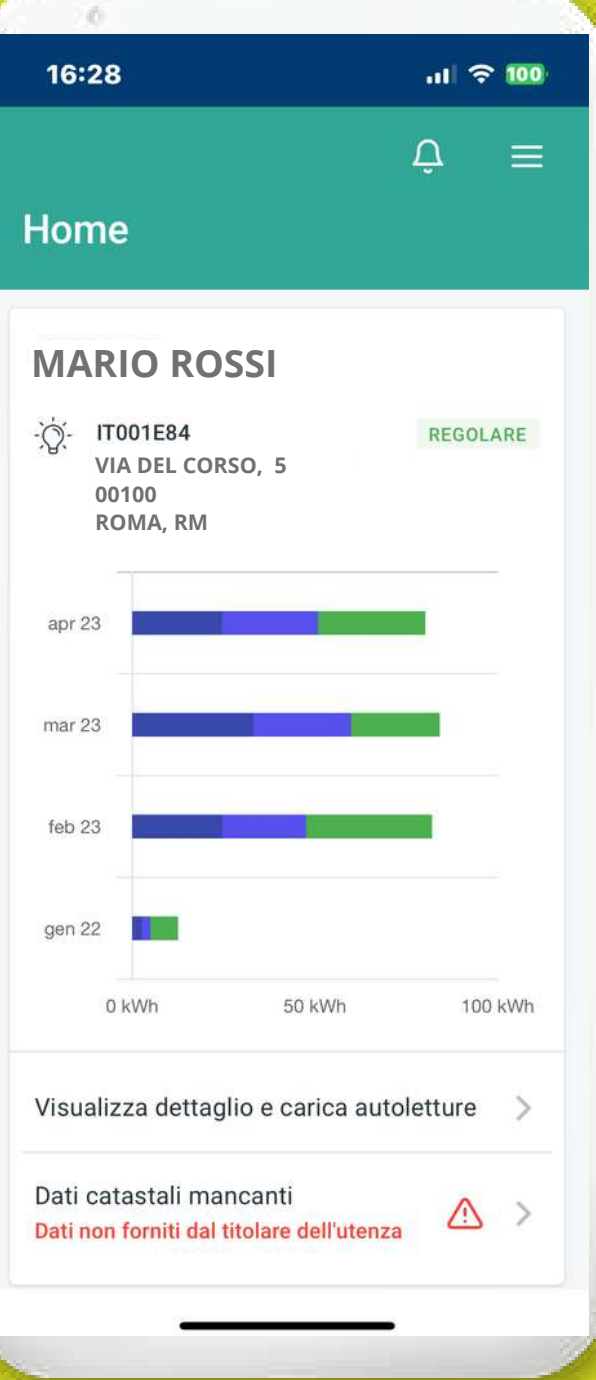

#### **HOME**

**LA HOME MOSTRA SE CI SONO PAGAMENTI REGOLARI SULLA SINGOLA FORNITURA E CIINDICA I CONSUMI SUDDIVISI PER FASCE CLICCANDO | DATI DEI SINGOLI MESI. SEMPRE IN HOME SI PUÒ ACCEDERE AI DETTAGLI DELLA FORNITURA E INSERIRE** L'AUTOLETTURA. **INOLTRE, UNA NOTIFICA IN BASSO, CI INFORMA SE ABBIAMO FORNITO A NEXTA I DATI CATASTALI.** 

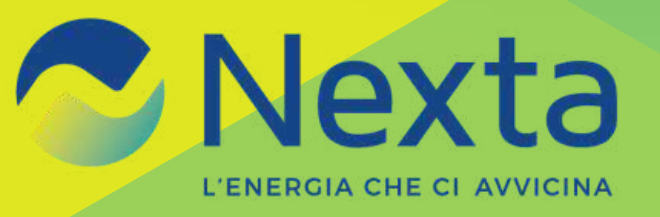

## **STEP 4**

16:31  $||| \approx 100$  $\leftarrow$  $\Delta$ **Dettaglio Fornitura** 

≡

**Cliente MARIO ROSSI**

**Tipo Fornitura** Luce

N° POD IT001E848

 $\mathbb{R}$ 

N° Contratto CNT\_153

Data attivazione 10 gennaio 2023

Data stipula 10 gennaio 2023

Data Inizio 27 gennaio 2023

**Stato** 

ATTIVO

Metodo di Pagamento **BOLLETTINO POSTALE** 

Fatturazione **BIMESTRALE** 

**Sede Legale VIA DEL CORSO, 5, 00100, ROMA RM**

Fatture

## **DETTAGLIO FORNITURA**

**IN DETTAGLIO FORNITURA IL CLIENTE PUÒ VISUALIZZARE I SUOI DATI CONTRATTUALI E MODIFICARE EVENTUALI CAMPI RELATIVI AI SUOI DATI DI FATTURAZIONE.**

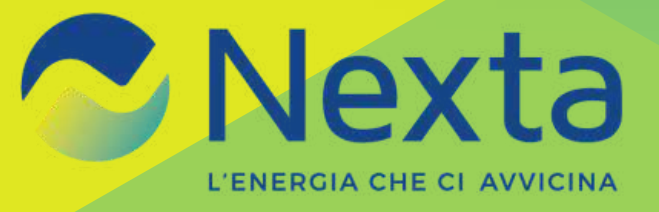

# **STEP 5**

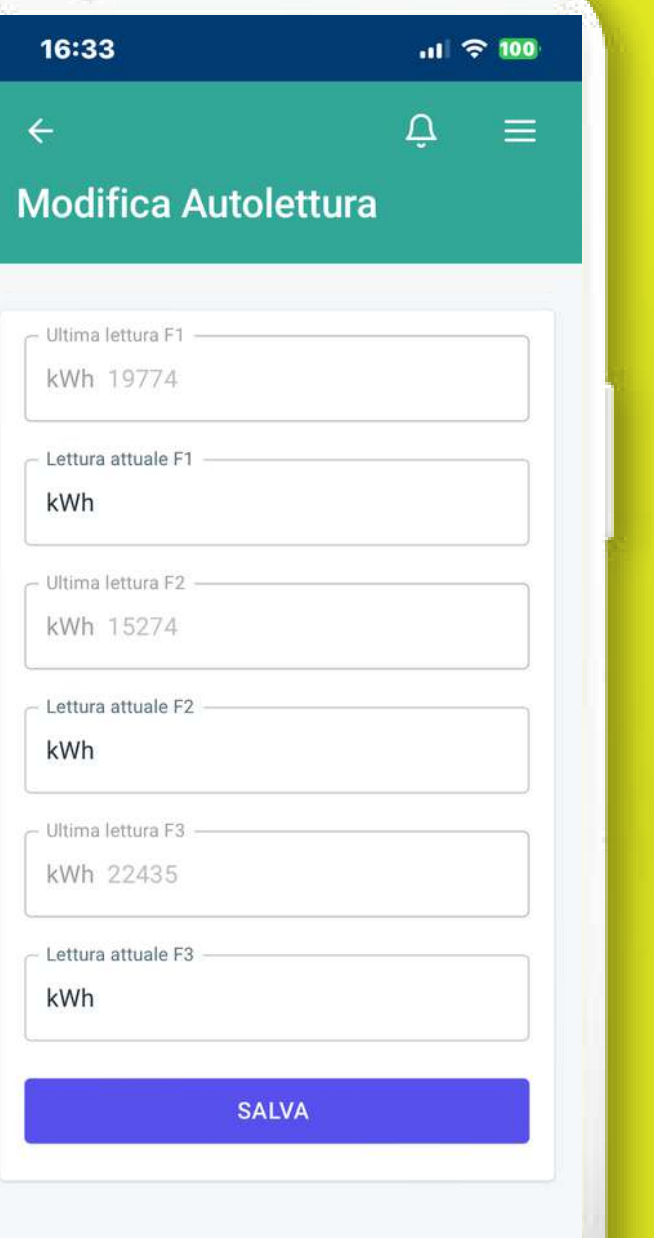

## **AUTOLETTURA**

**NELLA SEZIONE AUTOLETTURA IL CLIENTE PUÒ INSERIRE E INVIARE I DATI RELATIVI ALLA PROPRIA AUTOLETTURA DEL CONTATORE SEGUENDO L'ORDINE DEI CAMPI RICHIESTI IN BASE ALLE FASCE DI CONSUMO.**

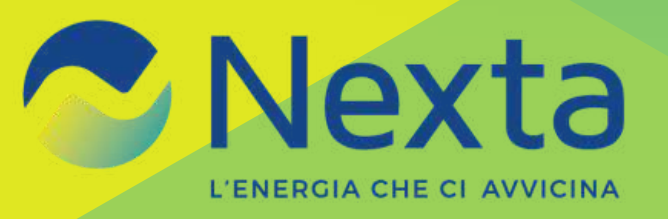

## **STEP6**

 $||.||$   $\approx 100$ 

 $\equiv$ 

Δ

16:29

 $\leftarrow$ 

#### Anagrafica

**Nome MARIO** 

Cognome **ROSSI** 

**Codice Fiscale MRRXXXXXXXXXXX** 

Sede legale VIA DEL CORSO, 5, 00100, ROMA RM

#### Contatti

**Telefono** 333333333

Cellulare 333333333

**Altro Telefono** 

Fax

**Dati Spedizione** 

Email

## **ANAGRAFICA**

**DALL'ICONA MENÙ IN ALTO A DESTRA L'UTENTE PUÒ ACCEDERE AD ANAGRAFICA DOVE IL CLIENTE PUÒ VISUALIZZARE E MODIFICARE I SUOI DATI ANAGRAFICI.** 

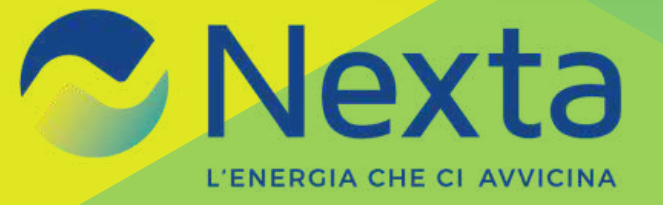

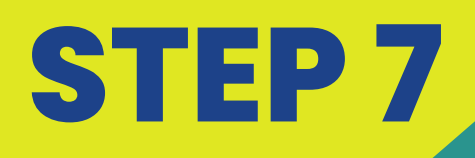

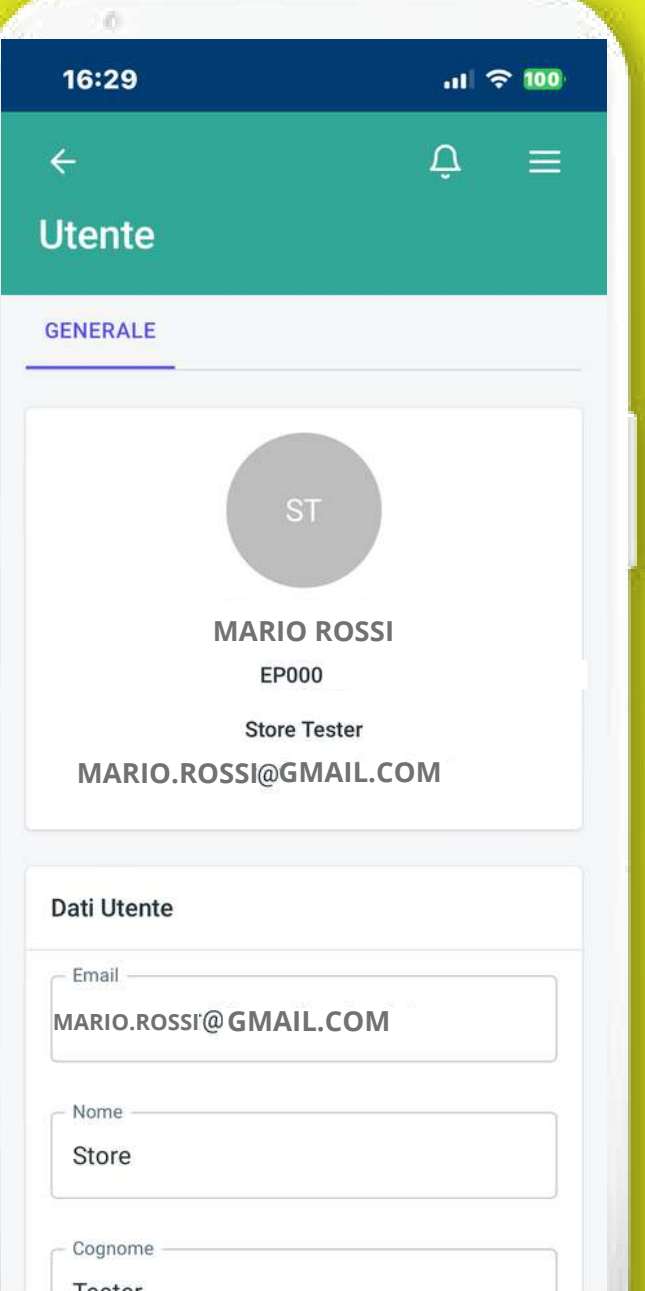

## **IMPOSTAZIONE UTENTE**

**DALL'ICONA MENÙ IN ALTO A DESTRA, SI PUÒ ACCEDERE A IMPOSTAZIONE UTENTE, IN CUI IL CLIENTE PUÒ VISUALIZZARE I DATI DI ACCESSO ALL'APP E MODIFICARNE ALCUNI MA NON L'EMAIL DI LOGIN.**

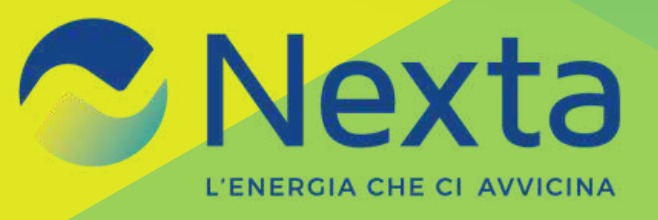

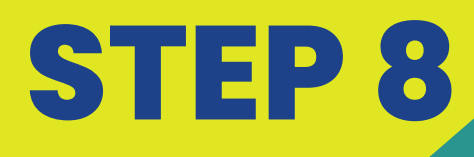

 $\mathbb{R}$ 16:30  $|||$   $\approx$  100  $\leftarrow$ Δ ≡ **Fatture** Cliente  $\alpha$ Num. Fattura Q E-2023-0000 marzo 2023 - aprile 2023 € 107,94 PAGATA Scadenza 31 maggio 2023 E-2023-0000 gennaio 2023 - febbraio 2023 €74,12 Scadenza PAGATA 31 marzo 2023

## **STORICO FORNITURE**

**DALL'ICONA MENÙ IN ALTO A DESTRA L'UTENTE PUÒ ACCEDERE A STORICO FORNITURE IENTE PUÒ DOVE IL CL** VEDERE IL SINGOLO ETTAGLIO DI OGNI FATTURA PAGATA E **DA PAGARE ED** EVENTUALMENTE **CERCARE UNA** FATTURA **ATTRAVERSO LA FUNZIONE DI RICERCA.** 

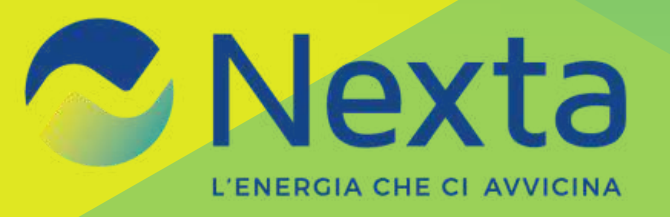

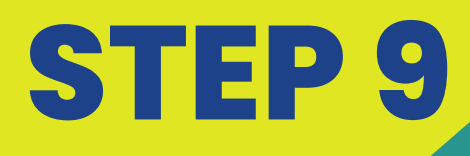

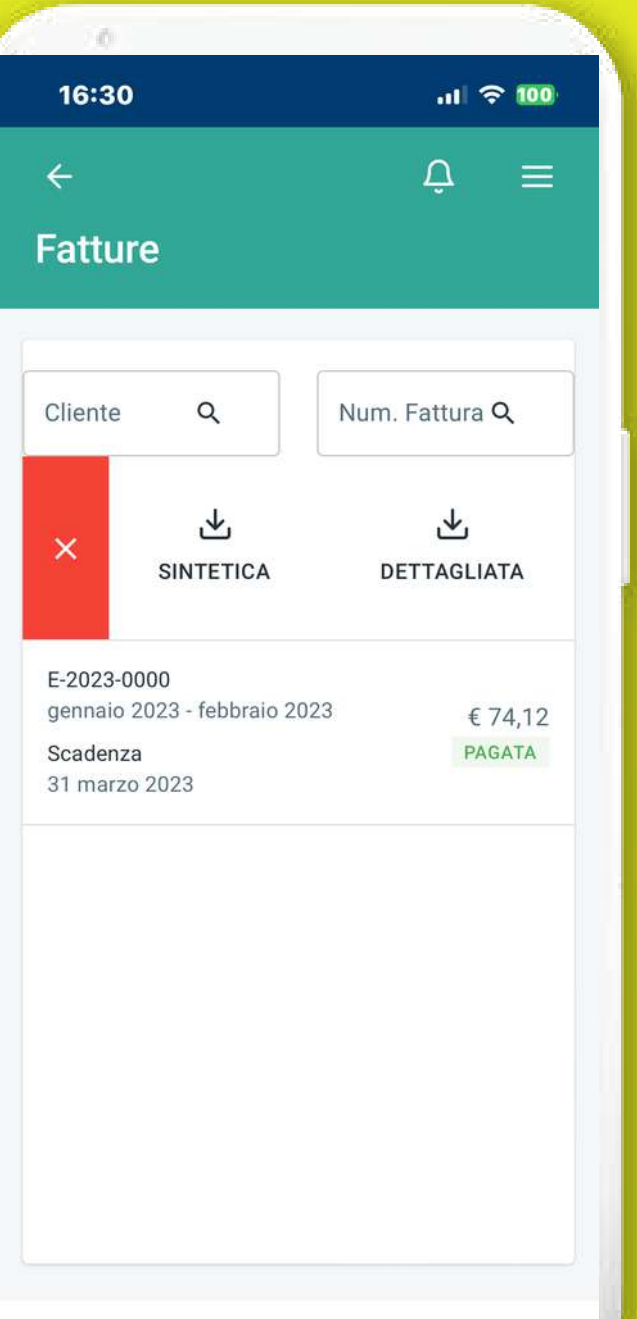

## **STORICO FORNITURE**

**SEMPRE ALL'INTERNO DI STORICO FORNITURE, IL CLIENTE PUÒ VISUALIZZARE E SCARICARE IL DETTAGLIO SINTETICO E/O ANALITICO DI OGNI SINGOLA FATTURA.**

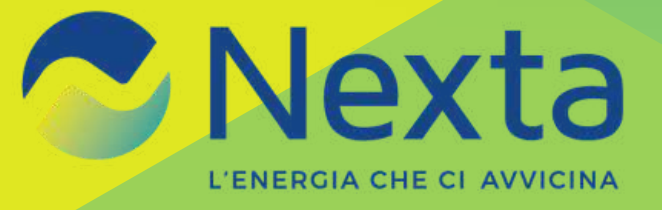